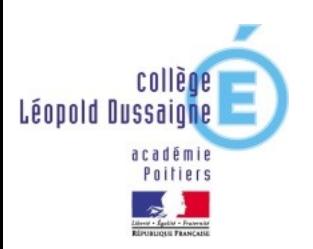

## **Comment justifier l'absence de mon enfant ?**

Lorsqu'un élève est absent, les parents et/ ou responsables légaux doivent prévenir le matin même le service vie scolaire. Pour cela vous avez 3 solutions :

- L'appel téléphonique au 05 46 48 08 20
- L'envoi d'un SMS au même numéro
- L'envoi d'un justificatif d'absence en se connectant à Pronote.

## Voici la marche à suivre pour cette dernière solution :

- **1. Se connecter à l'espace PARENTS de** *PRONOTE*
- **2. Aller dans l'onglet "VIE SCOLAIRE" ou cliquez directement sur l'absence à justifier.**

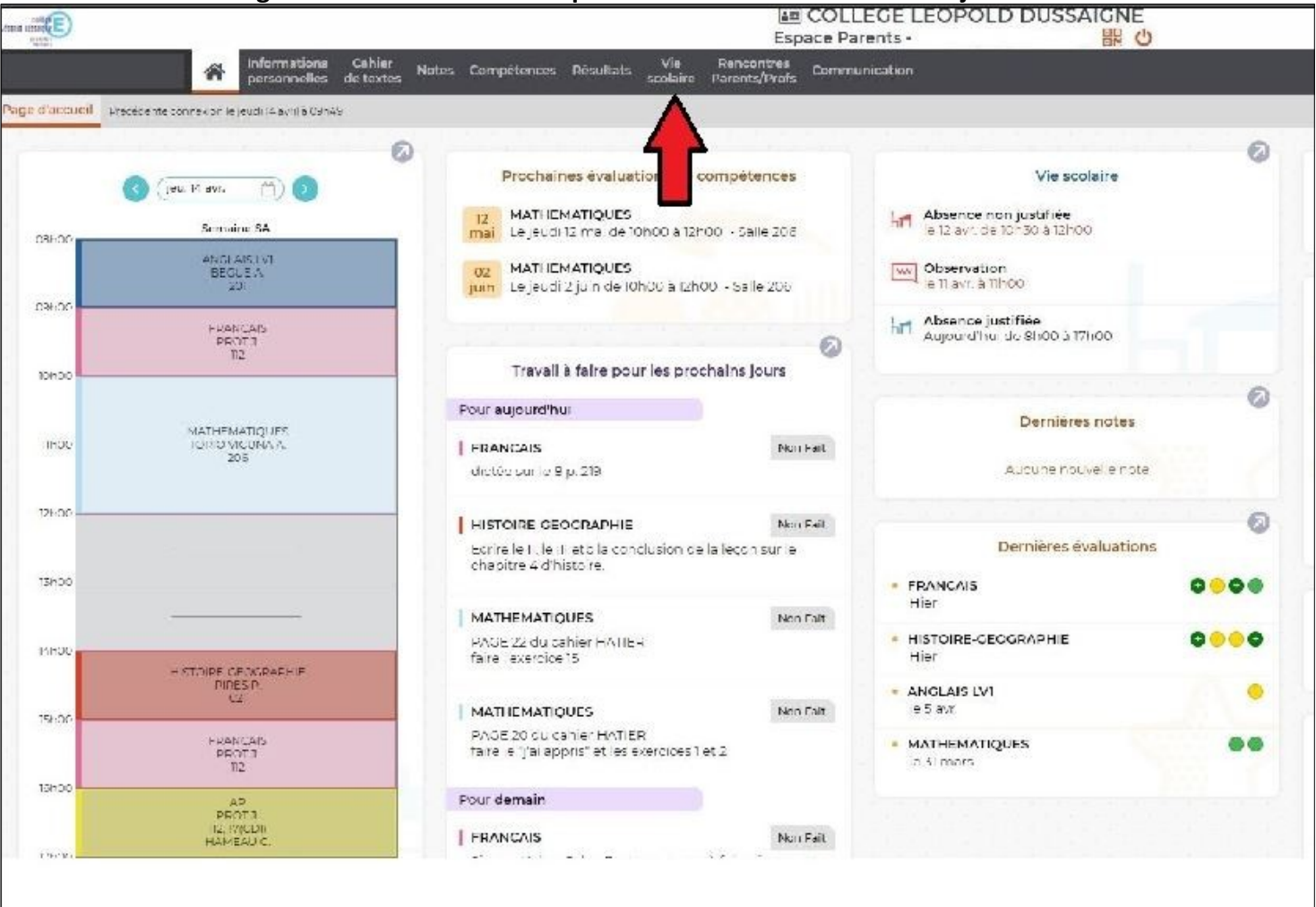

**3. Dans l'onglet "VIE SCOLAIRE" choisir "RÉCAPITULATIF". On visualise la (les) absence(s) qui demandent un justificatif. Cela signifie que la Vie Scolaire ne sait pas pourquoi l'élève est (a été) absent.**

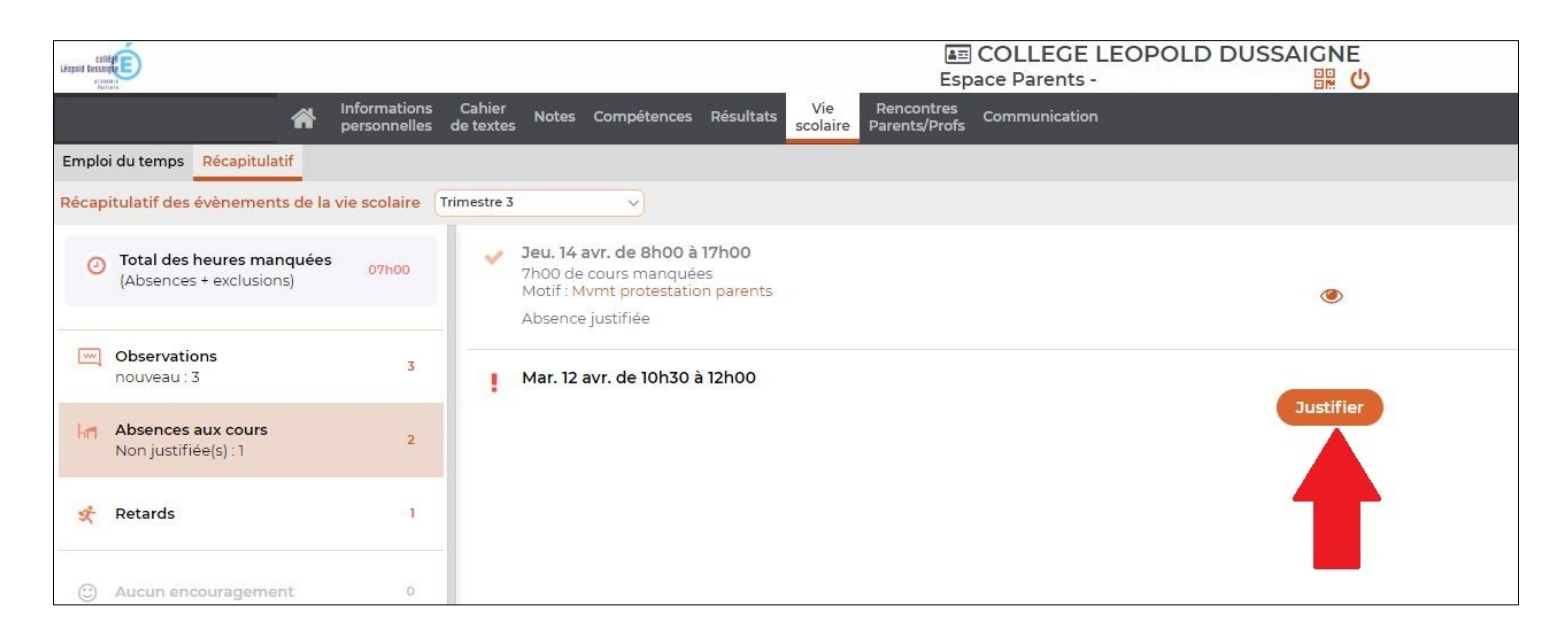

**4. Cliquer sur "JUSTIFIER" et choisir un justificatif correspondant au motif de l'absence comme "MALADE SANS CERTIFICAT " dans le cas ci-dessous. Vous pouvez aussi ajouter un commentaire pour plus de précisions si vous le souhaitez. Un document peut aussi être téléchargé.** 

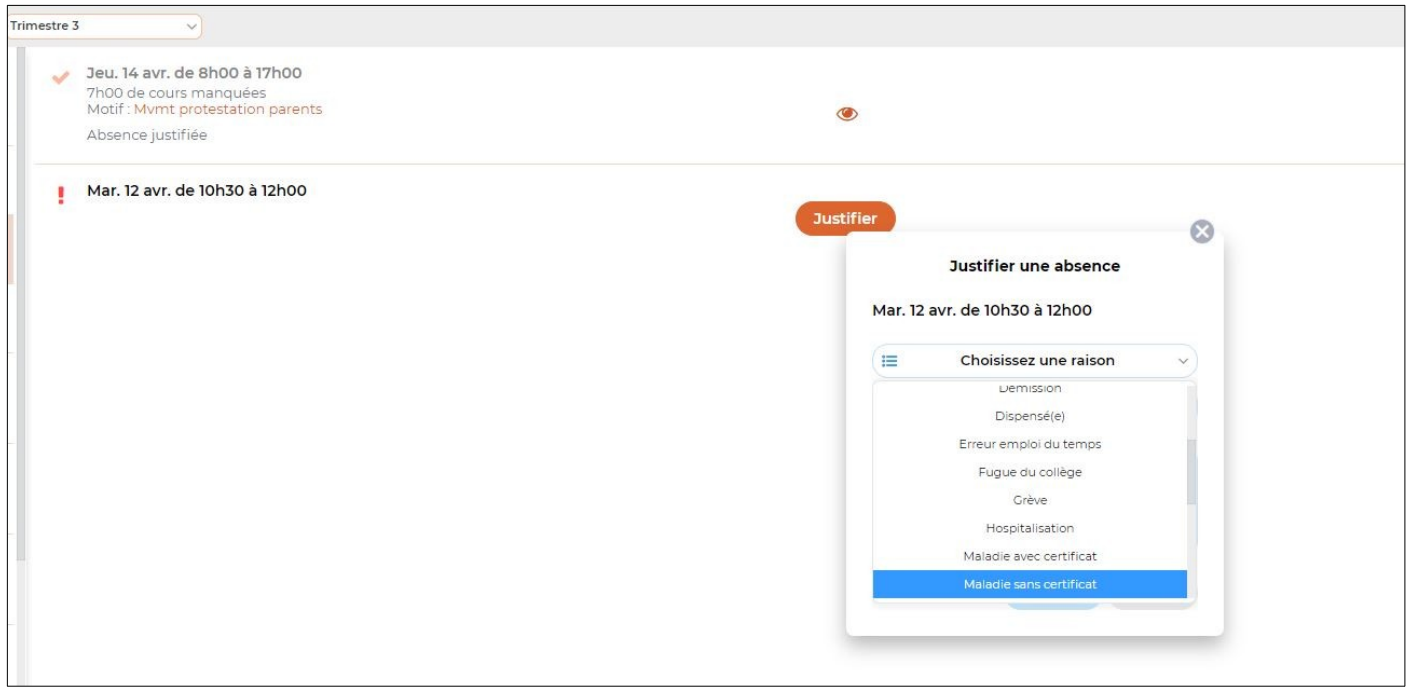

**5. La Vie Scolaire prendra connaissance du motif en temps réel et il n'est pas nécessaire d'appeler le service. Vous pourrez voir que la demande a été pris en charge et un motif sera rentré dans Pronote.**

Mar. 12 avr. de 10h30 à 12h00 Motif: Maladie sans certificat Absence justifiée

⊙